### PANDUAN (WI) MENGGUNAKAN PLAGSCAN UNTUK TEACHER

1. Buka web plagscan :  $\rightarrow$  http://www.plagscan.com/unika

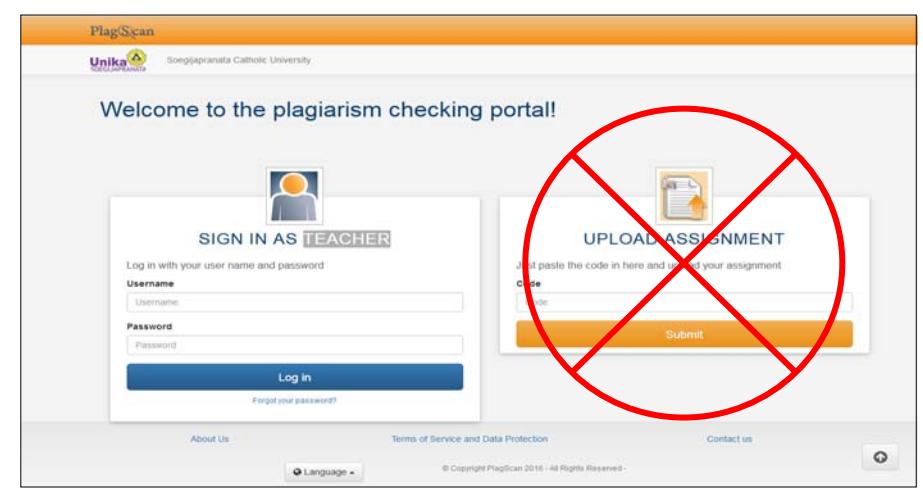

2. Masuk Login yang sudah dibuatkan oleh Top Manager

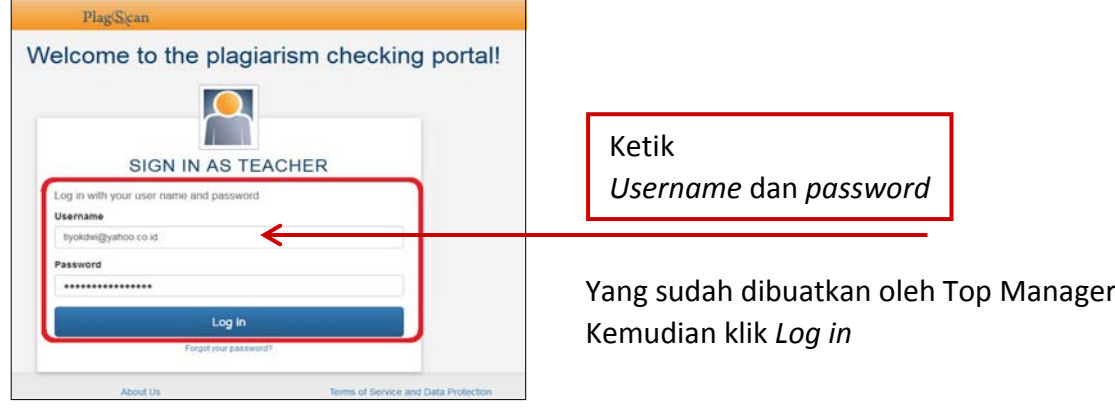

3. Merubah *Plagiarism level* (Level Prosentase)

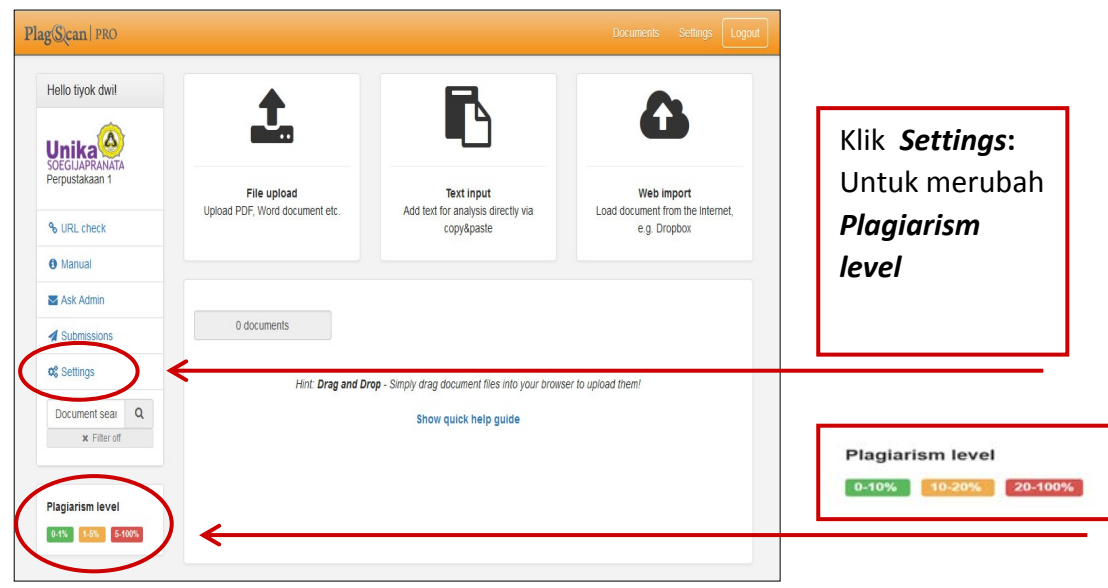

# Merubah *Plagiarism level* (Level Prosentase)

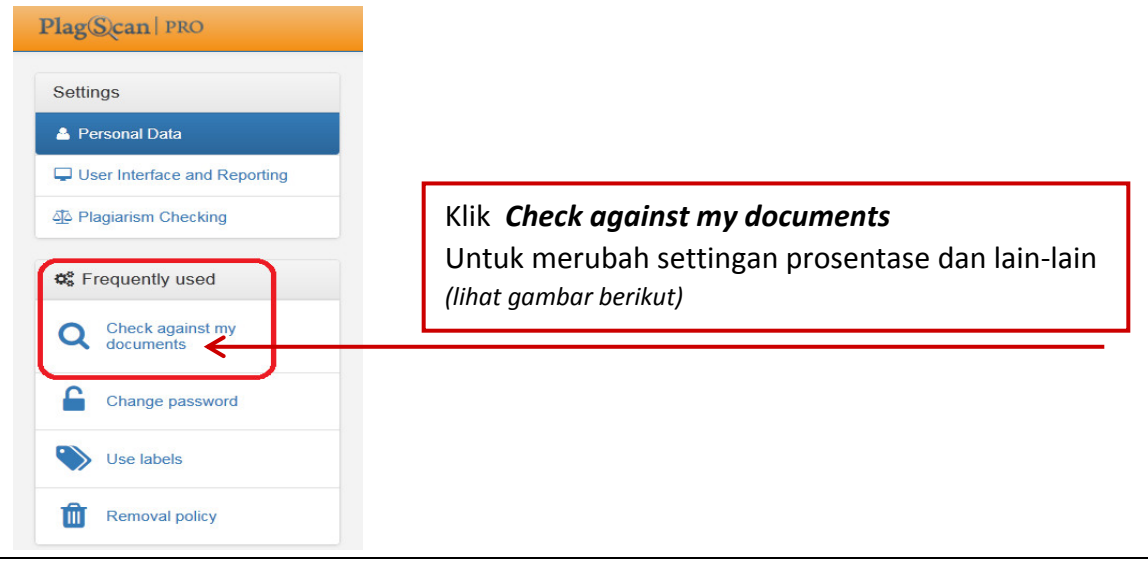

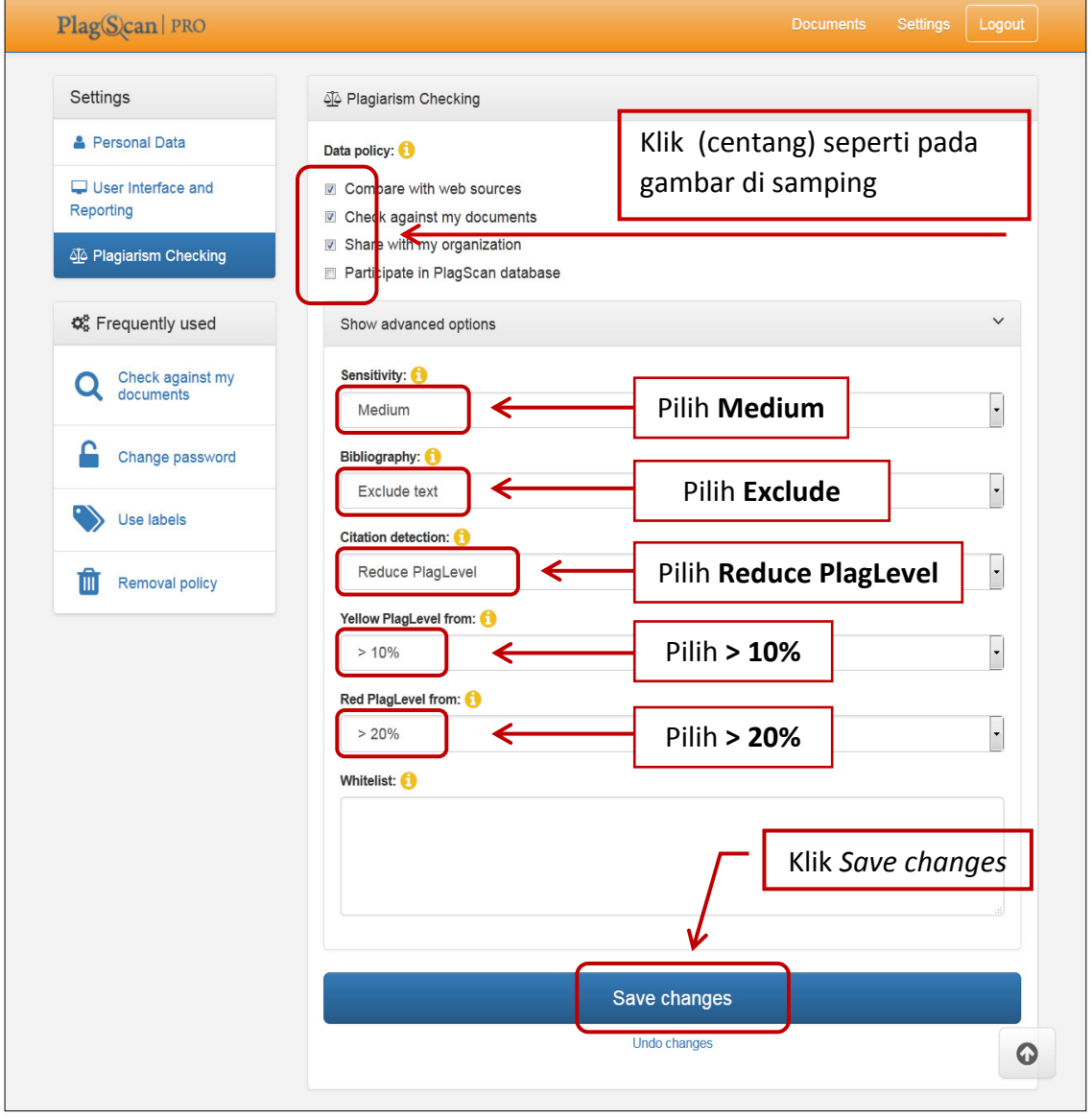

## 4. Menyeting *upload* mandiri *(New Class)*

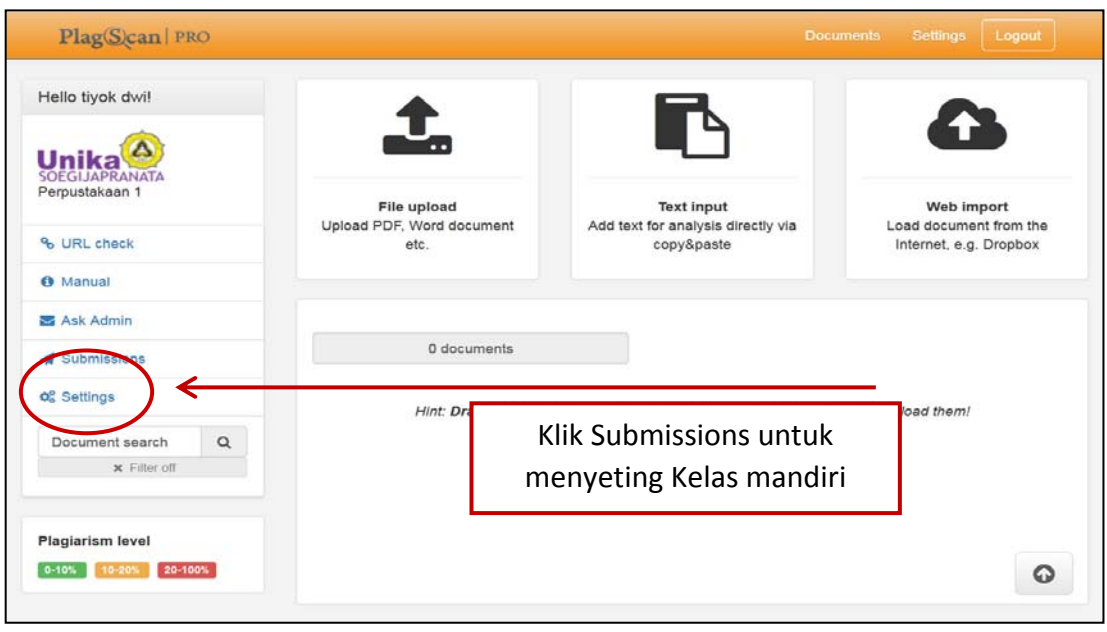

#### CONTOH :

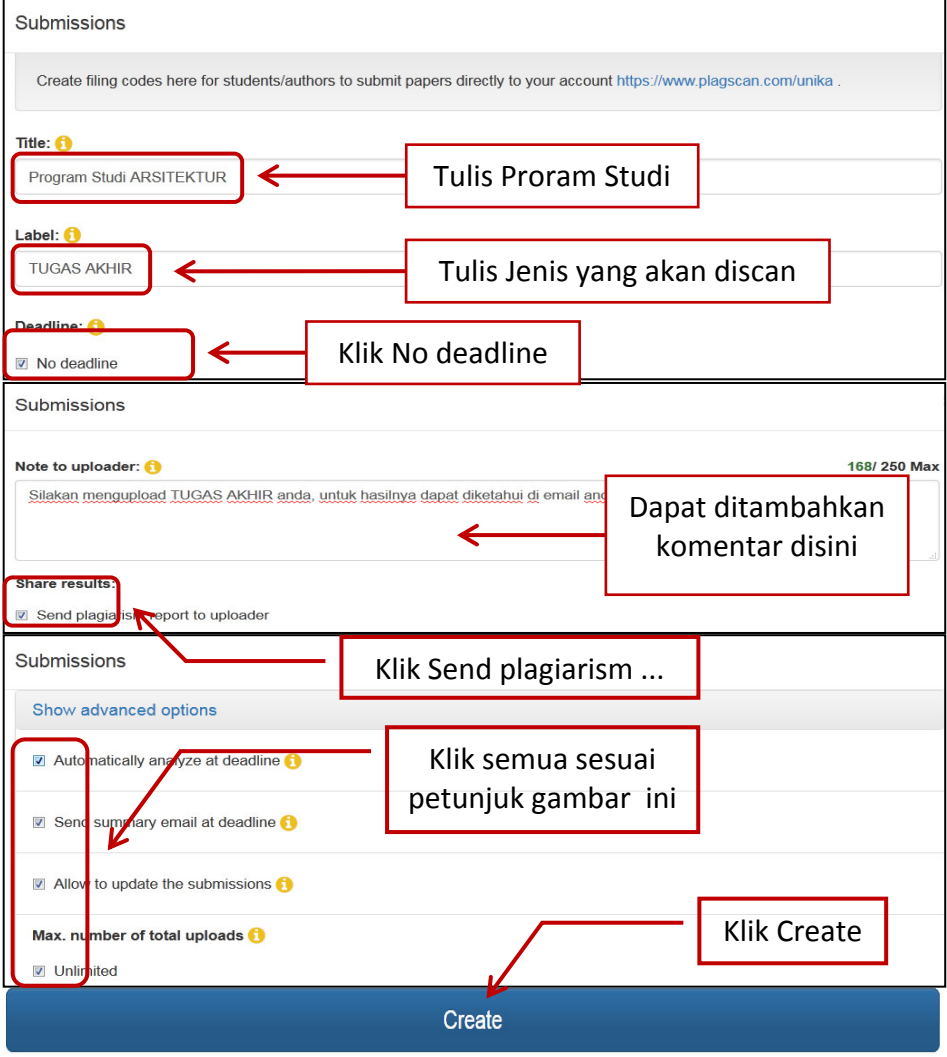

Cancel

# Hasil setinggan sebagai berikut

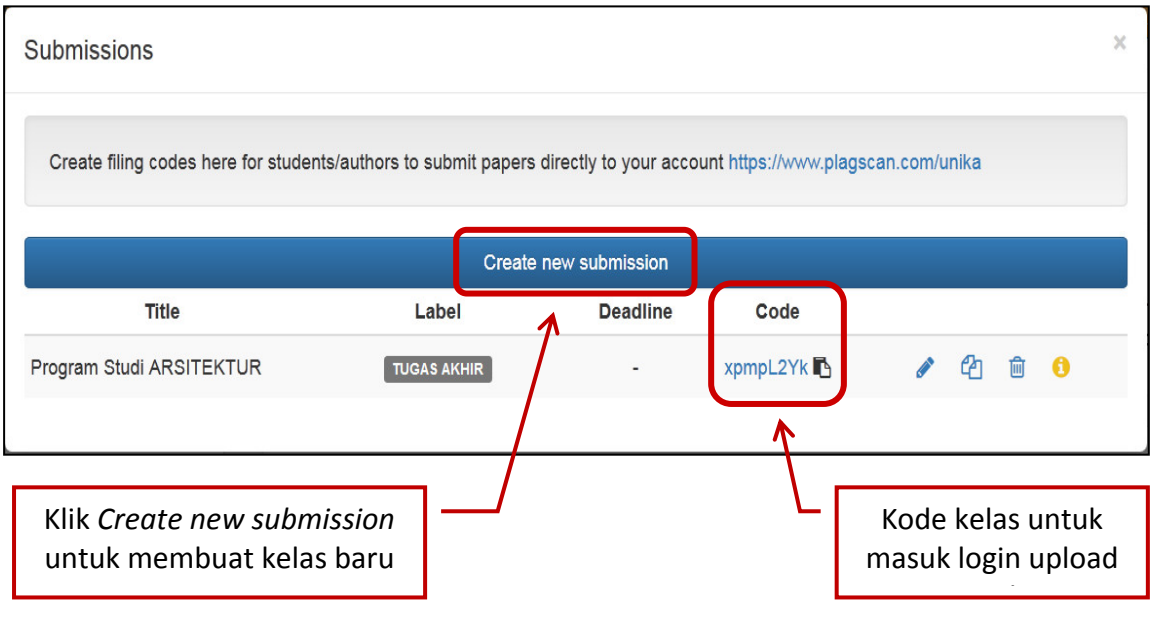

5. S E L E S A I